# **ЛАБОРАТОРНА РОБОТА №7**

## **Розробка комп'ютеризованого вимірювального пристрою на ультразвуковому датчику, LCD дісплея та модуля ArduinoUno**

#### **1.1 Мета роботи**

Розробити та дослідити схему з'єднань, програмне забезпечення та метрологічні характеристики комп'ютеризованої вимірювальної системи, що складається з модуля ArduinoUno, ультразвукового **д**атчика та LCD дісплея.

### **1.2. Короткi теоретичні вiдомостi**

Ультразвуковий датчик розстановки визначає стан до об'єкта, змінюючи час відображення звукової хвилі від об'єкта. Частота звукової хвилі знаходиться в межах частотних ультразвуків, що забезпечує концентроване створення звукової хвилі, так як звук із високою частотою розсіяння в навколишньому середовищі менше. Типовий ультразвуковий датчик розстановки лежить з двох мембран, одна з яких генерує звук, а інша реєстрація відображає відображене ехо. Образно говорячи, ми маємо справу з звуковою колоною та мікрофоном. Звуковий генератор створює маленький, з певним періодом ультразвукової імпульси та запускає таймер. Вторая мембрана реєструє прибуття відображеного імпульсу і залишає таймер. Від часу таймера по швидкості звуку можливо вичислити пройденний стан звукової волни. Розташування об'єкта приблизно половина пройденого шляху звукової волни.

Ультразвуковий датчик відстані 28015 має наступний вигляд рис.6.1.

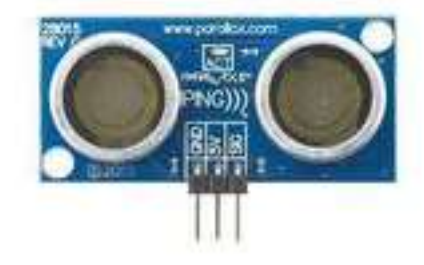

Рисунок 6.1 – Зовнішній вигляд ультразвукового датчика відстані

Технічні характеристики:

Макс. діапазон чутливості: 3м;

Макс. робоча температура: 70 ° C;

Лінейка продукції: Ping;

Мин. робоча температура: 0 ° C.

Підключення ультразвуковий датчик відстані 28015 до Arduino UNO та дисплею представлено на рис.6.2.

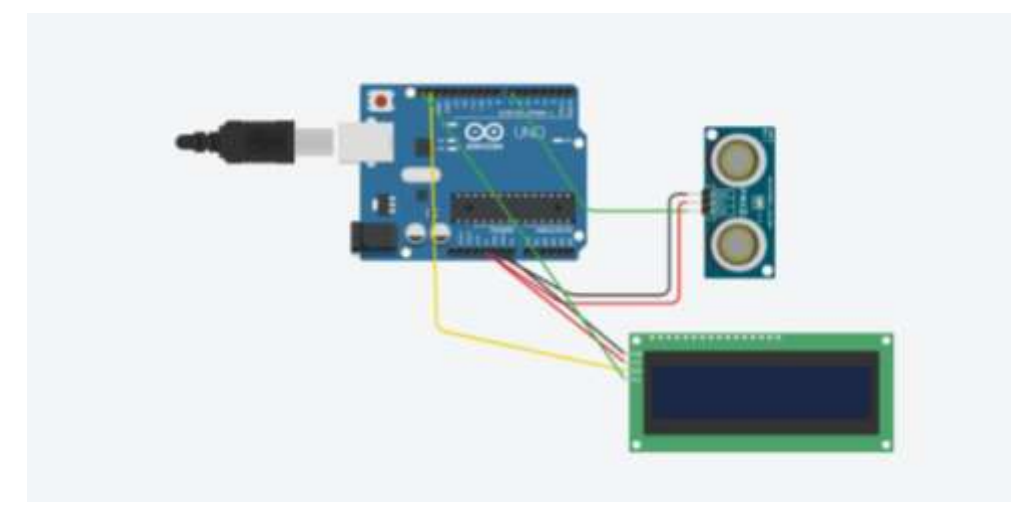

Рисунок 6.2– Схема підключення ультразвукового датчика відстані 28015 до Arduino UNO

Робота програми (скетч) представлена на рис.6.3. Приклад роботи програми можна побачити на дсплеї.

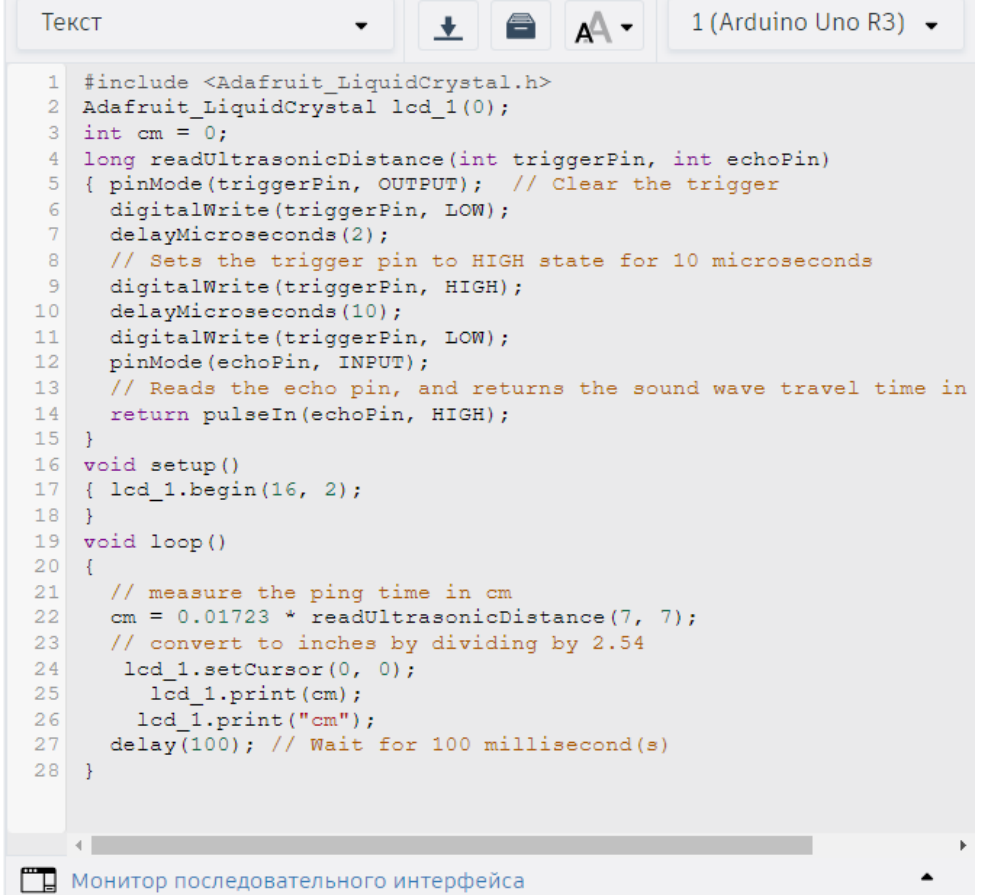

Рисунок 6.3 – Код програми в tinkercad для роботи ультразвукового датчика відстані 28015

Для роботи з датчиком необхідні бібліотеки. Зі скетча рис.6.4 потрібні вбудовані бібліотека дисплею LiquidCrystal.h.

Результат роботи програми з симуляцією ультразвукового датчика відстані 28015 представлений на рис.6.4.

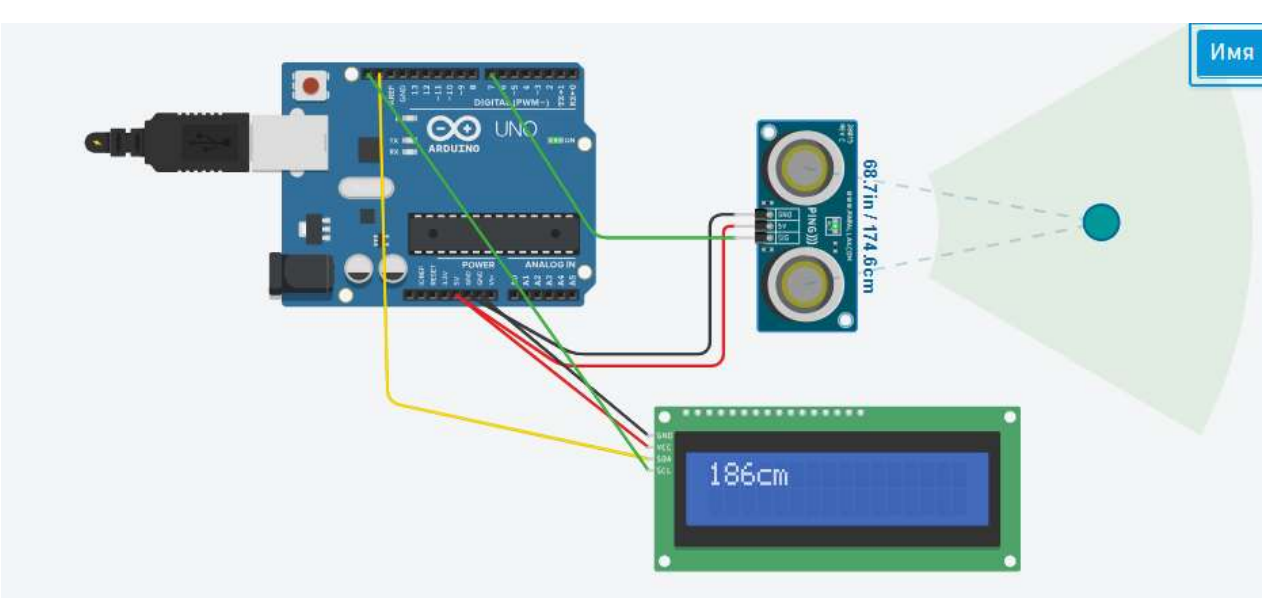

Рисунок 6.4 – Результат роботи моделювання макету в tinkercad

## **1.3. Пiдготовка до роботи**

При пiдготовцi до роботи необхiдно:

- ознайомитись з рекомендованою лiтературою;
- вивчити короткі теоретичні відомості.

# **1.4. Порядок роботи:**

- 1. Підключити модуль ArduinoUno до ультразвукового датчика та дисплея.
- 2. Створити та відкомпілювати скетч для визначення відстані.
- 3. Вивести дані виміряні дані на дисплей.
- 4. Оформити звіт та зробити висновки.